# AccuRev

# **AccuRev for LDAP Integration**

# Installation and Release Notes

**Version 2014.1** 

### Copyright

Copyright © Micro Focus 2014. All rights reserved.

#### ALL RIGHTS RESERVED

This product incorporates technology that may be covered by one or more of the following patents: U.S. Patent Numbers: 7,437,722; 7,614,038, 8,341,590, 8,473,893, 8,548,967.

TimeSafe and AccuRev are registered trademarks of AccuRev, Inc.

AccuBridge, AccuReplica, AccuWork, AccuWorkflow, Kando and StreamBrowser are trademarks of AccuRev, Inc.

All other trade names, trademarks, and service marks used in this document are the property of their respective owners.

# **Table of Contents**

| Preface                                   | V |
|-------------------------------------------|---|
| What is the AccuRev for LDAP Integration? |   |
| Using This Book                           |   |
| Typographical Conventions                 |   |
| Contacting Technical Support              |   |
| 1. Introduction                           | 1 |
| Highlights of this Release                |   |
| What to Do Next                           |   |
| 2. Installation Notes                     | 3 |
| Prerequisites                             | 3 |
| Installing AccuRev for LDAP Integration   | 4 |
| 3. Release Notes                          | 5 |
| Version 2014.1                            |   |

#### **Preface**

This book is your guide to installing the AccuRev for LDAP Integration. It is intended for AccuRev® and LDAP system administrators and users.

#### What is the AccuRev for LDAP Integration?

The AccuRev for LDAP Integration is the integration between AccuRev and the LDAP (Lightweight Directory Access Protocol) that allows organizations with LDAP directory services to authenticate AccuRev users through the LDAP server via an AccuRev authentication trigger.

#### **Using This Book**

This book assumes you are familiar with your operating system and its commands, as well as with AccuRev, AccuWork, and LDAP.

The remaining chapters in this book describe how to install AccuRev for LDAP Integration and provide information about the current AccuRev for LDAP Integration:

| Chapter                      | Description                                                                                                    |
|------------------------------|----------------------------------------------------------------------------------------------------|
| Chapter 1 Introduction       | Introduces the current release and describes its highlights.                                                                         |
| Chapter 2 Installation Notes | Describes how to install the AccuRev for LDAP Integration.                                                                           |
| Chapter 3 Release Notes      | Provides information about enhancements, fixes, and known issues in current and recent releases of the AccuRev for LDAP Integration. |

#### **Typographical Conventions**

This book uses the following typographical conventions:

| Convention      | Description                                                                 |  |  |
|-----------------|-----------------------------------------------------------------------------|--|--|
| blue sans-serif | Used for sample code or output.                                             |  |  |
| red monospace   | Used for examples.                                                          |  |  |
| bold            | Used for command names, and button names in the AccuSync Web user interface |  |  |
| light italic    | Used for emphasis, book titles, and for first use of important terms        |  |  |
| blue italic     | Identifies a hyperlink (to a page or Web URL, for example)                  |  |  |

#### **Contacting Technical Support**

AccuRev offers a variety of options to meet your technical support needs as summarized in the following table.

| For                                          | Visit                                                               |
|----------------------------------------------|---------------------------------------------------------------------|
| Information about technical support services | http://supportline.microfocus.com/                                  |
| Information about platforms support          | http://supportline.microfocus.com/prodavail.aspx                    |
| Product downloads and installations          | http://supportline.microfocus.com/websync/productupdatessearch.aspx |
| Product documentation                        | http://supportline.microfocus.com/productdoc.aspx                   |
| SupportLine phone numbers, listed by country | http://www.microfocus.com/about/contact/support/assistance.aspx     |

When you contact Micro Focus technical support, please include the following information:

- The version of AccuRev and any other AccuRev products you are using (AccuSync or GitCentric, for example).
- Your operating system.
- The version of relevant third-party software (if you are using AccuSync, for example, the version of your ITS).
- A brief description of the problem you are experiencing. Be sure to include which AccuRev interface you were using (Web user interface, Java GUI, or CLI), any error messages you received, what you were doing when the error occurred, whether the problem is reproducible, and so on.
- A description of any attempts you have made to resolve the issue.
- A simple assessment of how the issue affects your organization.

#### 1. Introduction

This chapter describes the highlights of the current release.

**Note:** Prior to version 2014.1, the AccuRev for LDAP Integration was known as AccuBridge for LDAP.

#### **Highlights of this Release**

AccuRev for LDAP Integration 2014.1 includes the following enhancements:

- A new LDAP user validation tool has been added. Administrators can manually run a user validation tool for maintenance and troubleshooting.
- You can automatically add or remove users. The LDAP user validation tool can automatically add or remove users in AccuRev depending on the user's current status in both LDAP and AccuRev.
- You can search for users. The LDAP tool enables you to specify criteria to search for specific users.
- The server\_auth\_trig.pl script has been replaced with a server\_auth\_trig file. In previous releases, a server\_auth\_trig.pl script was used to authenticate AccuRev users in LDAP. In the current release, this Perl script has been replaced by the server\_auth\_trig file which performs both user authentication and provisioning.

For details about the specific changes introduced in this release, see *Chapter 3 Release Notes*.

#### What to Do Next

To install AccuRev for LDAP Integration, see Chapter 2 Installation Notes.

#### 2. Installation Notes

This chapter describes how to install and configure AccuRev for LDAP Integration. It provides information on prerequisites and installation.

#### **Prerequisites**

Before installing the AccuRev for LDAP Integration, ensure that you have satisfied the following prerequisites:

- A functional installation of AccuRev 5.6 or later (including one or more clients and one or more servers).
- An AccuRev user identity (referred to as ais-user). For optimal security, this identity should be used *only* by the AccuRev for LDAP Integration. The AccuRev administrator should verify that ACL permissions are set appropriately for this user.
- A functional installation of an LDAP server. You will need the TCP/IP port number of your LDAP server.
- Verified network access via the IP network protocol to the machines that AccuRev, the LDAP
  application, and the AccuRev for LDAP Integration will be installed on. Verify the network
  connection to and from each machine. (The operating system's ping command is useful for this
  task.)
- A list of all AccuRev users.
- A list of all AccuRev groups and their membership.
- Access to an experienced LDAP administrator.

#### Installing AccuRev for LDAP Integration

To install the AccuRev for LDAP Integration:

- 1. If it does not exist already, create a **triggers** subdirectory in the **site\_slice** directory within the AccuRev installation area on your AccuRev server.
- 2. Go to the Micro Focus SupportLine page:

http://supportline.microfocus.com/websync/productupdatessearch.aspx

- 3. Locate and download the ZIP file for the AccuRev for LDAP Integration.
- 4. Unpack the ZIP file to your AccuRev storage/site slice/triggers directory on your AccuRev server.
- 5. Depending on your operating system, Rename the **server\_auth\_trig** trigger file as appropriate to your operating system:
  - On Windows, rename server\_auth\_trig.bat to server\_auth\_trig
  - On UNIX or Linux, rename server\_auth\_trig.sh to server\_auth\_trig
- 6. On UNIX or Linux platforms only, make the **server\_auth\_trig** file executable by running the following command:

```
chmod +x server_auth_trig
```

- 7. Ensure that the **JAVA\_HOME** environment variable in the **server\_auth\_trig** file points to the correct JRE location.
- 8. Ensure that the **config.properties** file contains the following lines:

```
Accurevuser=<ais_user name>
Accurevpassword=<ais_user password>
```

where *ais\_user name* is the AccuRev user identity described in step 2 of the <u>Prerequisites</u> on page 3 and *ais\_user password* is the password for that user.

#### What to Do Next

After you have successfully installed the AccuRev for LDAP Integration, you must restart your AccuRev server machine.

#### 3. Release Notes

This chapter describes new features and issues fixed in the current release of AccuRev for LDAP Integration. It also identifies known issues, if any.

#### **Version 2014.1**

#### 35280 -- Cannot run the trigger manually to add and remove users

In previous releases, users could not run the trigger manually to validate, add, remove, or search for users. This has been addressed in the current release.

To run the trigger manually:

- 1. Run startup in site\_slice\triggers.
  - On Windows, run startup.bat
  - On UNIX and Linux, run startup.sh

The AccuRev LDAP dialog box appears:

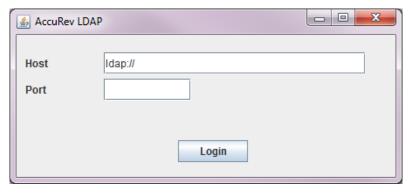

- 2. Enter the name or IP address of your LDAP server in the **Host** text box. Note that the box is pre-filled with "**Idap:**//" to indicate that this syntax is required. If you erase it, you will be unable to connect to your LDAP server.
- 3. Enter the TCP/IP port number of your LDAP server in the **Port** text box.

#### 4. Click Login.

The AccuRev LDAP dialog box expands to include the **Search** and **Validate User** buttons:

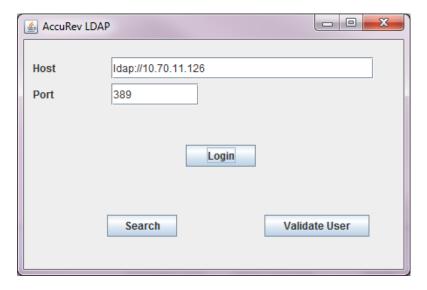

What you do next depends on whether you want to validate, add, or remove users or search for them.

#### Validating, Adding, and Removing Users

To validate, add or remove users, click the **Validate User** button. The User Validation dialog box appears:

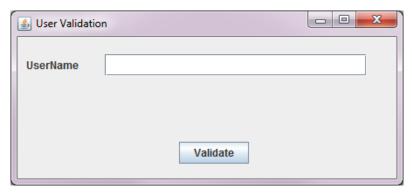

Enter the name of the user in the **UserName** text box and click **Validate**.

Whether AccuRev for LDAP Integration validates, adds, or removes a user depends on whether or not the user exists in AccuRev, LDAP, both, or neither as described in the following table:

**Table 1: User validation** 

User exists in User exists in

| User exists in AccuRev? | User exists in LDAP? | Result                            |
|-------------------------|----------------------|-----------------------------------|
| Yes                     | Yes                  | No changes.                       |
| Yes                     | No                   | User is made inactive in AccuRev. |

**Table 1: User validation** 

| User exists in AccuRev?   | User exists in LDAP? | Result                            |
|---------------------------|----------------------|-----------------------------------|
| No                        | Yes                  | User is created in AccuRev.       |
| No                        | No                   | No changes.                       |
| Yes, but user is inactive | Yes                  | User is made active in AccuRev.   |
| Yes, but user is inactive | No                   | User remains inactive in AccuRev. |

#### **Searching for Users**

To search for users in LDAP:

1. Click the **Search** button.

The Search view dialog box appears:

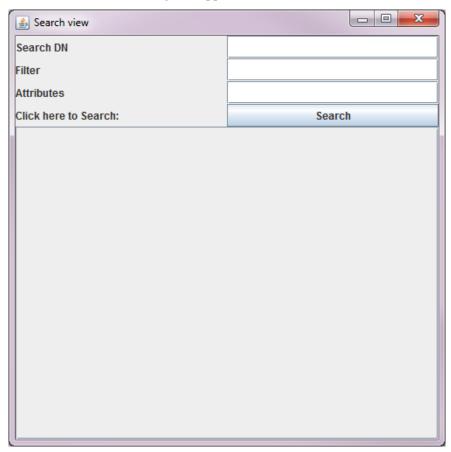

2. Fill in the **Search DN**, **Filter**, and **Attributes** fields according to LDAP search syntax and click **Search** to return a list of users that match the search criteria you have specified.